## **Table of Contents**

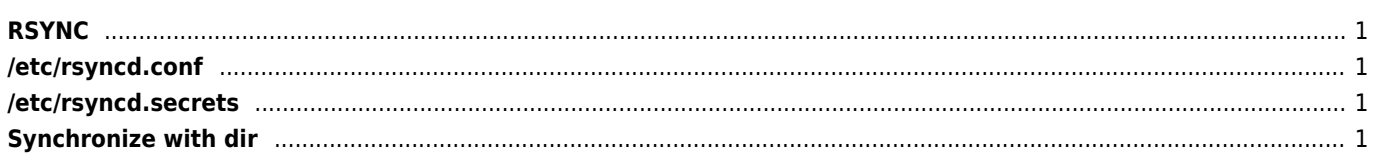

## <span id="page-1-1"></span><span id="page-1-0"></span>**/etc/rsyncd.conf**

use  $chroot = yes$ 

```
[documents]
 path = /storage/public
comment = Publicuid = nobodygid = nobody read only = no
 list = yes
 auth users = rsyncclient
  secrets file = /etc/rsyncd.secrets
  hosts allow = 10.0.0.0/255.0.0.0
```
## <span id="page-1-2"></span>**/etc/rsyncd.secrets**

rsyncclient:passWord backup:Password user:password

sudo chmod 600 /etc/rsyncd.secrets

## <span id="page-1-3"></span>**Synchronize with dir**

rsync -avzhe ssh --delete /opt/arcgis/server/usr/directories/ root@10.160.149.26:/opt/arcgis/server/usr/directories

–bwlimit=100 – limit transferring speed to 100 kB/s –delete – delete files that are not in source directory –remove-source-files – delete file after transfer (a.k.a moving files :) –sparse – handle sparse files efficiently

From: <https://wiki.janforman.com/> - **wiki.janforman.com**

Permanent link: **<https://wiki.janforman.com/rsync>**

Last update: **2023/02/23 11:25**

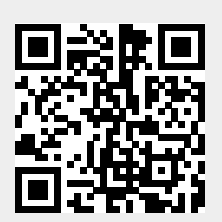